# Experiment No. 2 TUTOR COMMAND UTILIZATION and PROGRAM EXPERIMENTATION ECE 441

Peter CHINETTI

September 12, 2013

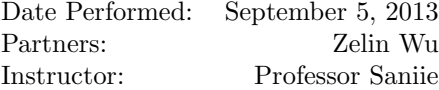

# 1 Introduction

#### 1.1 Purpose

The purpose of this experiment is to familiarize students with the TUTOR monitor software. It also aims to familiarize the student about the M68K instruction set.

# 1.2 Background

One of the best methods for learning the MC68000 Instruction Set is to write an assembly language program, enter it into the development system, execute it and debug it. In this experiment, the user will be introduced to various MC68000 instructions and addressing modes. The user will enter the code into the SANPER-1 ELU through the use of the TUTOR Commands.

# 2 Lab Procedure and Equipment List

# 2.1 Equipment

- SANPER System
- Computer with TUTOR software

# 2.2 Procedure

Execute each sample program and record data when requested.

# 3 Results, Analysis and Discussion

#### 3.1 Sample Program 2.1

## 3.1.1 Original Source

ORG \$300C

START:  $first\;instanter\; of\; program$ 

∗ Put program code he re **MOVE.**W D0,  $($ A0 $)$ + ; Write word from D0 out to postincremented A0 **CMP.**W A0, A1 ; Check if we are at our boundry **BLT**  $$300C$  ; If we haven't hit the boundry, branch back to the MOVE **MOVE.** B  $\#228$ , D7 ; Return to TUTOR TRAP #14

 $END$   $START$  ;  $last$   $line$  of source

# 3.1.2 Modified Source

ORG \$300C

START:  $\qquad \qquad ; \quad first \quad instruction \quad of \quad program$ ∗ Put program code he re

**MOVE.**W  $D0, -(A0)$  ; Write word from D0 out to predecremented A0 **CMP.**W A0, A1 ; Check if we are at our boundry **BLT**  $$300C$  ; If we haven't hit the boundry, branch back to the MOVE **MOVE.**B  $\#228, D7$  ;  $Return to TUTOR$ **TRAP**  $#14$ 

 $END$   $START$  ;  $last$   $line$  of source

#### 3.1.3 Discussion of Registers

A0 holds the address of the word to be compared, A1 holds the word to compare against, D7 holds the function we are trapping to.

#### 3.1.4 Predecrement vs Postincrement

They are almost identical, except the limits of the loop might need to be adjusted.

# 3.2 Sample Program 2.2

3.2.1 Original Source

ORG \$900 START:  $\qquad \qquad ; \quad first \quad instruction \quad of \quad program$ **MOVE.** B  $\#\$41$ , D0 ; Character code for 'A' **MOVE.**B  $#248, D7$  ; Function code OUTCH **TRAP**  $#14$ **MOVE.** L  $#$ SFFFF, D5 ; Initialize a register to a large number DBEQ  $D5, $910$ ; Loop while decrementing to act as a timer  $\textbf{BRA}$  \$900 ; Infinite loop

 $END$  START ; last line of source

#### 3.2.2 Procedure 10

Procedure 10 changed the count down from 0xFFFF to 0x000F, which sped up printing.

#### 3.2.3 Single Character Print

**MOVE.**B D1, D0 ; Copy char to D0, where OUTCH reads from **MOVE.**W  $\#248$ , D7 ; Initialize D7 with OUTCH's function number **TRAP**  $#14$  ; Trap out to OUTCH

#### 3.2.4 Effect of branching to \$904

Nothing, the character will remain initialized.

#### 3.2.5 Effect of \$90A and \$910

This is a loop that decrements a counter to act as a poor man's timer.

#### 3.2.6 Effect of \$90A and \$910

Trap functions allow for code reuse and abstraction from direct hardware drivers.

#### 3.3 Sample Program 2.3

#### 3.3.1 Original Source

```
ORG $950
START: \qquad \qquad ; \quad first \quad instruction \quad of \quad programMOVE. L \#\$1000, A5 ; Load starting address of string buffer
    MOVE. L \#\$1018, A6 ; Load ending address of string buffer
    MOVE.B \#227, D7 ; Print string with a line feed character
```

```
TRAP #14
MOVE. B \#228, D7 ; Exit to TUTOR
TRAP \#14END START ; last line of source
```
#### 3.3.2 Implementation without OUT1CR

Without the ability to print an entire string plus a linefeed, the user would have to manually implement a routine to print each of the characters of the string until the null byte, then append a line feed.

# 3.3.3 State of A6 and A6 after execution

According to Chapter 5, page 5-7 of the board manual, "A5 is pointing to the last byte in the output string plus one when the output function is complete."

# 3.4 Sample Program 2.4

### 3.4.1 Original Source

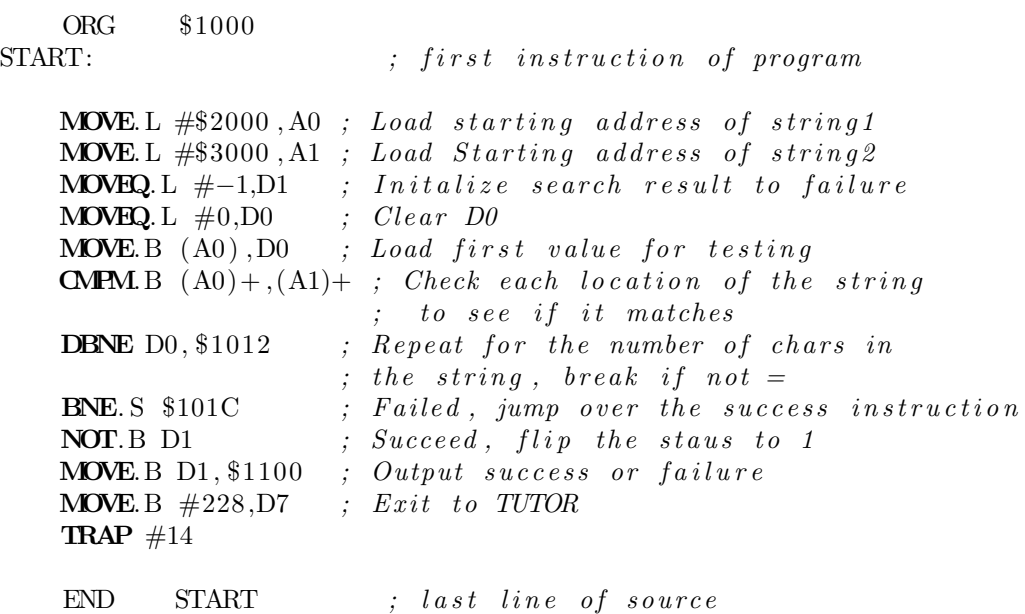

3.4.2 Flowchart

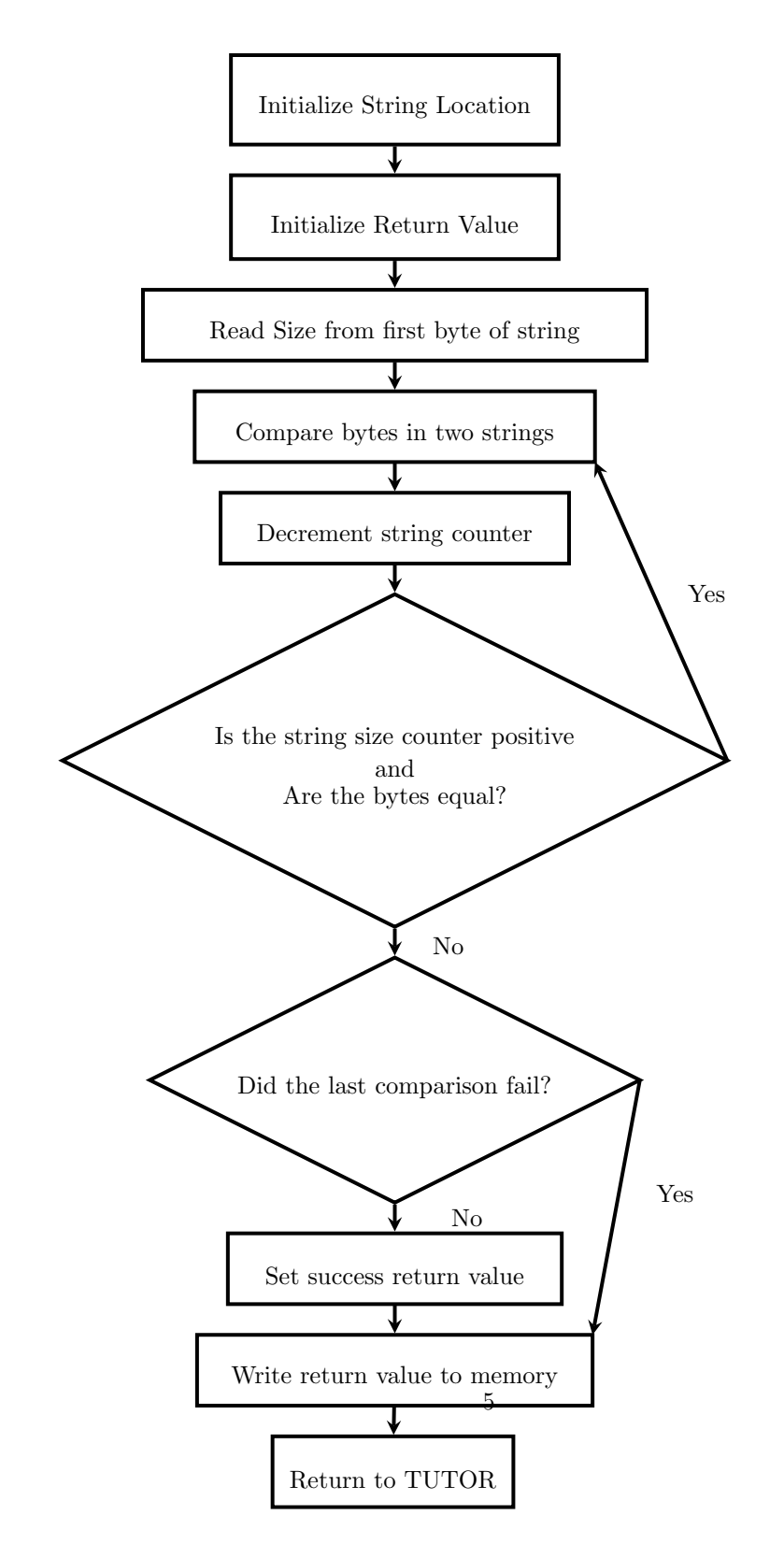

#### 3.4.3 MOVE vs. MOVEQ

MOVEQ can move small values faster than MOVE can, but can not handle as wide a range of values as MOVE.

#### 3.4.4 CMPM

CMPM allows for condensing multiple operations into one instruction, which saves on instruction cache usage, named register usage and program size.

#### 3.4.5 Which instruction sets the CC bits for \$1018

CMPM two instructions back. Branches do not modify the CC bits.

#### 3.5 Sample Program 2.5

### 3.5.1 Original Source

ORG \$2000 START:  $first\ instruction\ of\ program$ 

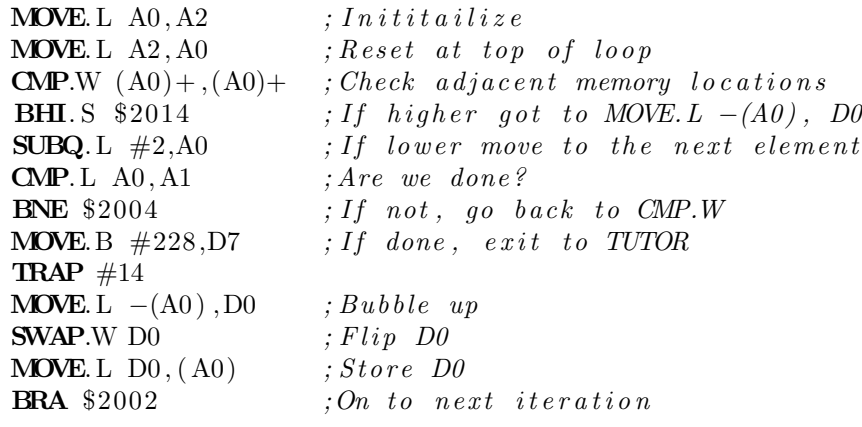

 $END$   $START$  ;  $last$   $line$  of source

#### 3.5.2 See comments for a description of the program operation

#### 3.5.3 SWAP Instruction

Without ROR: Copy register to temp register. Shift it one direction by 16 bits. Shift the original register in the opposite direction by 16 bits. Add the two registers.

With ROR: ROR 16 bits in place

#### 3.5.4 ADDQ and SUBQ

ADDQ and SUBQ are quick instructions, meaning they take fewer cycles to execute.

#### 3.5.5 ADDQ vs ADD

ADDQ can only handle smaller, immediate values. ADD can handle all addressing modes.

#### 3.5.6 SUBQ vs SUB

SUBQ can only handle smaller, immediate values. SUB can handle all addressing modes.

### 3.5.7 CMP  $(A0)$  +  $(A0)$  +

The data at memory locations A0 and  ${\rm A0++}$  are compared.

# 3.6 Sample Program 2.6

#### 3.6.1 Original Source

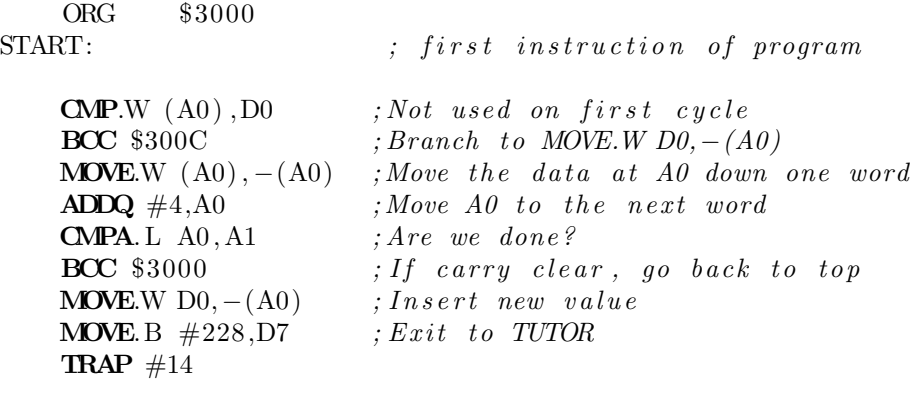

 $\text{END} \qquad \text{START} \qquad \qquad ; \quad \textcolor{red}{last} \quad \textcolor{red}{line \space of} \quad \textcolor{red}{source}$ 

#### 3.6.2 Source for procedure 8

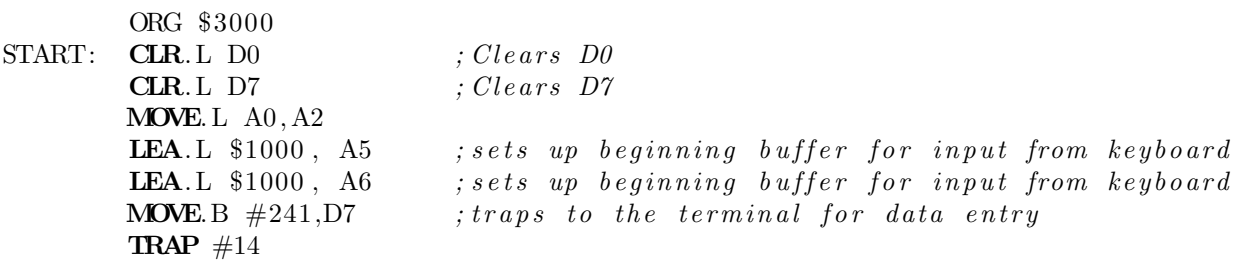

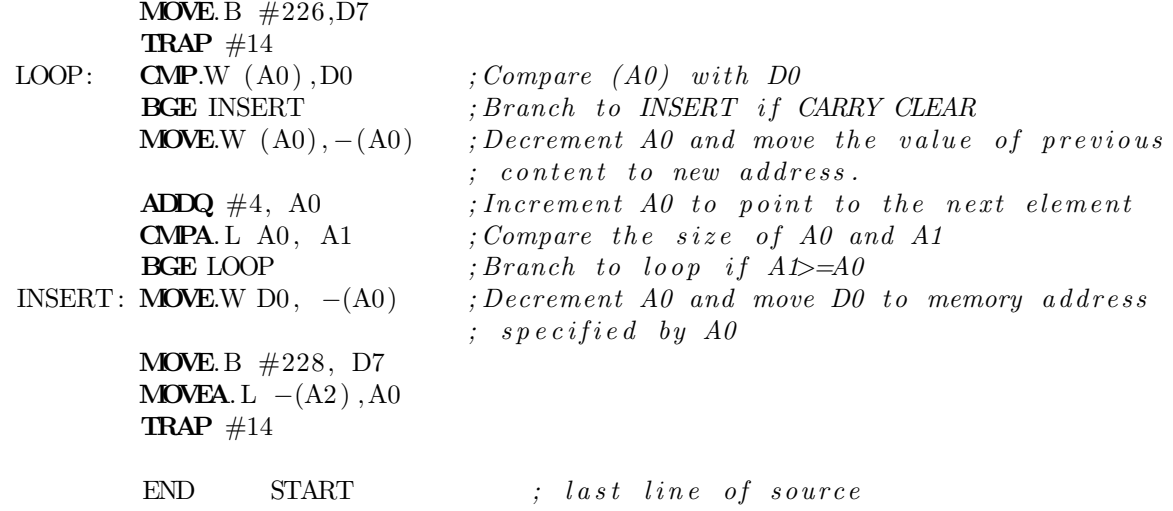

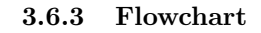

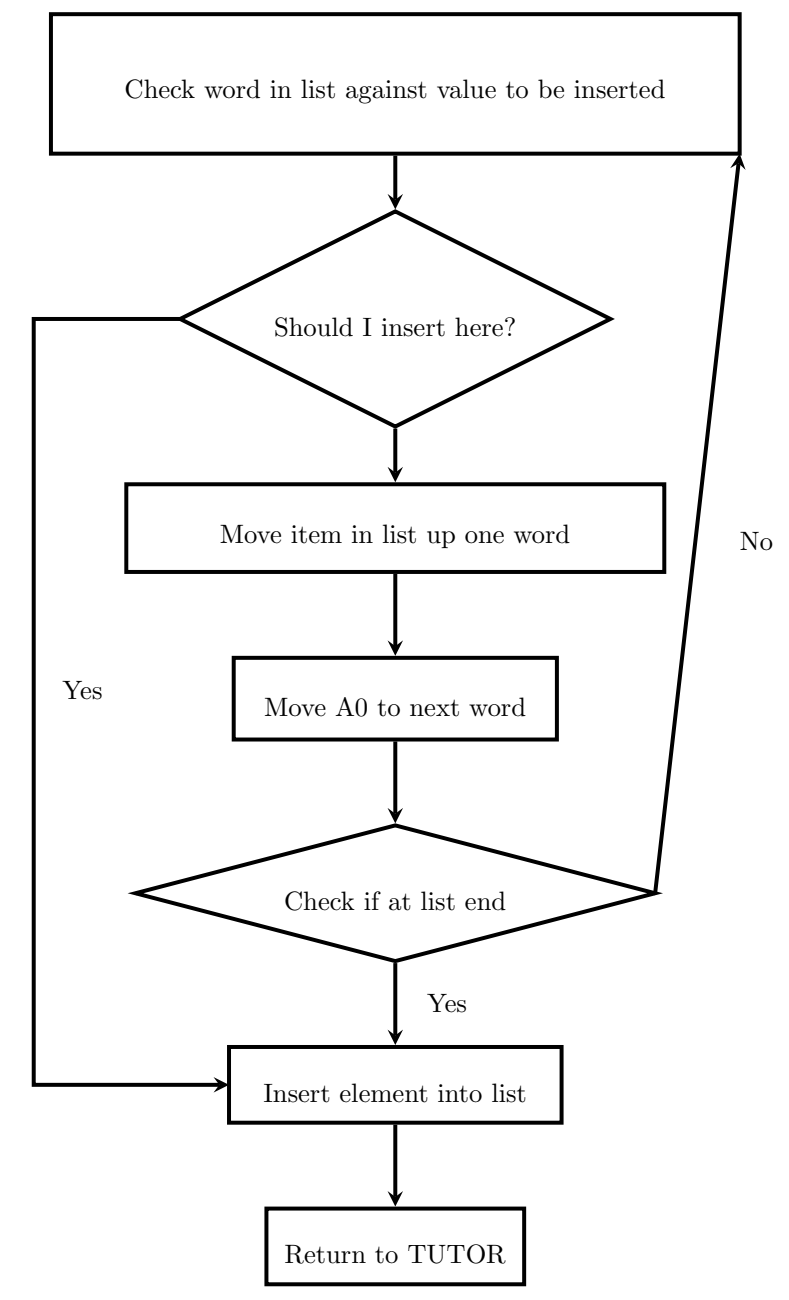

# 4 Conclusions

This experiment was accomplished. TUTOR was introduced, as well as M68k instructions. From this building block, students can work on more and more complex programs for SANPER and can continue to learn about the functioning of the machine.